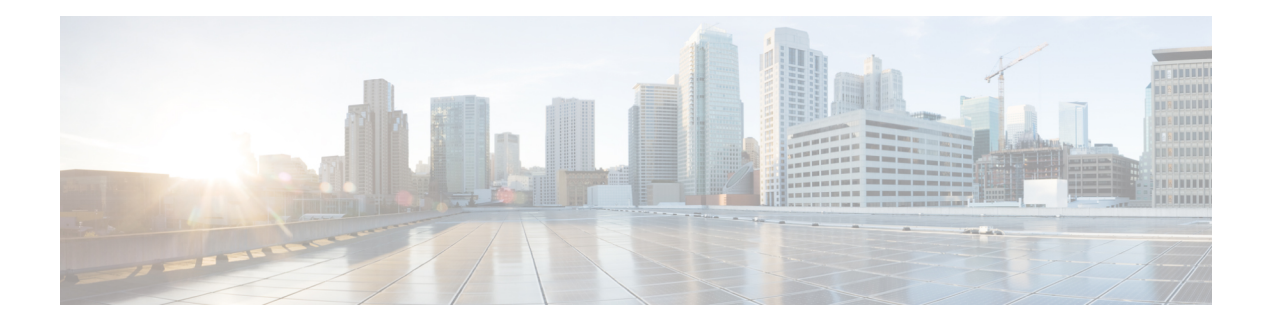

# **File Commands**

- file [build](#page-0-0) log, on page 1
- file [check,](#page-1-0) on page 2
- file [delete,](#page-2-0) on page 3
- file [delete](#page-3-0) tftp, on page 4
- file [dump,](#page-4-0) on page 5
- file dump [sftpdetails,](#page-5-0) on page 6
- file [dump](#page-5-1) tftp, on page 6
- file [fragmentation](#page-6-0) sdi, on page 7
- file [fragmentation](#page-7-0) sdl, on page 8
- file get, on [page](#page-9-0) 10
- file get tftp, on [page](#page-11-0) 12
- file list, on [page](#page-11-1) 12
- file list tftp, on [page](#page-13-0) 14
- file [search,](#page-14-0) on page 15
- file [search](#page-15-0) tftp, on page 16
- file tail [activelog,](#page-15-1) on page 16
- file tail tftp, on [page](#page-16-0) 17
- file [view](#page-17-0) , on page 18
- file [view](#page-19-0) tftp, on page 20

## <span id="page-0-0"></span>**file build log**

This command collects log information by service or feature.

**file build log** *component*

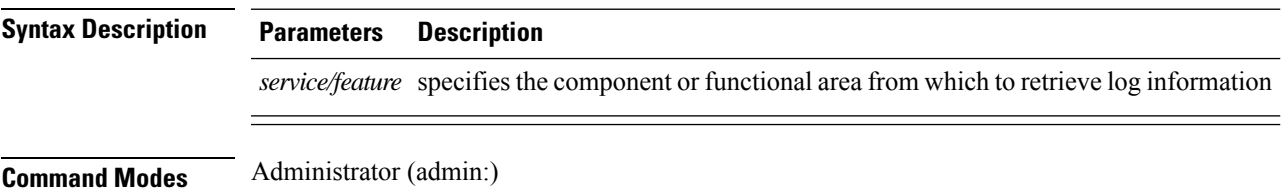

### **Usage Guidelines Requirements**

Command privilege level:

Allowed during upgrade:

#### **Examples**

This command collects logs for the Client Profile Agent.

admin: file build log cpa Collecting logs

Collecting: logname1.txt Collecting: logname2.txt

```
To retrieve run the following command:
file get epas/trace/acdc_2012-06-28-111258.tar.gz
```
This command collects all logs defined in the xml config.

admin:file build log all Collecting logs Collecting: logname1.txt Collecting: logname2.txt

To retrieve run the following command: file get epas/trace/acdc\_2012-06-28-111258.tar.gz

This command collects logs for multiple services.

admin:file build log dbmon cpa Collecting logs

Collecting: logname1.txt Collecting: logname2.txt

To retrieve run the following command: file get epas/trace/acdc\_2012-06-28-111258.tar.gz

#### This command shows help.

admin:file build log ? Syntax: file build log [serviceName [serviceName] ..]

Service Names: FullName ShortName

cisco client profile agent cpa cisco<sup>database layer\_monitor dbmon</sup> cisco\_audit\_logs audit cisco\_ris\_dat\_collector risdc

### <span id="page-1-0"></span>**file check**

This command checks the /usr directory tree to see whether files or directories have been added, removed, or changed in size since the last fresh installation or upgrade and shows the results.

**file check** [*detection-size-kb*]

 $\mathbf l$ 

<span id="page-2-0"></span>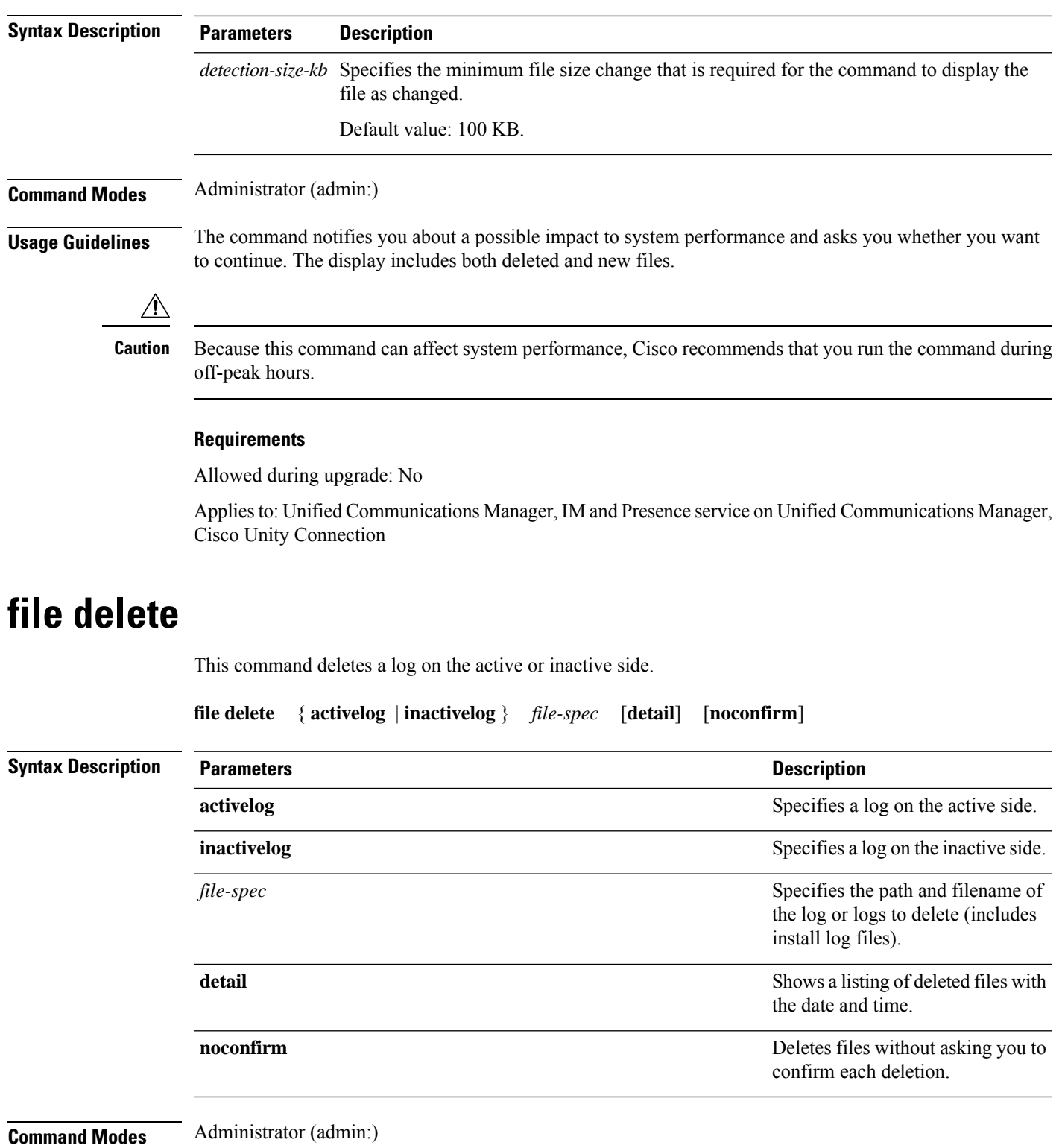

**Usage Guidelines** You get prompted for confirmation after you enter the command. You cannot delete directories or files that are in use.

 $\mathbf I$ 

<span id="page-3-0"></span>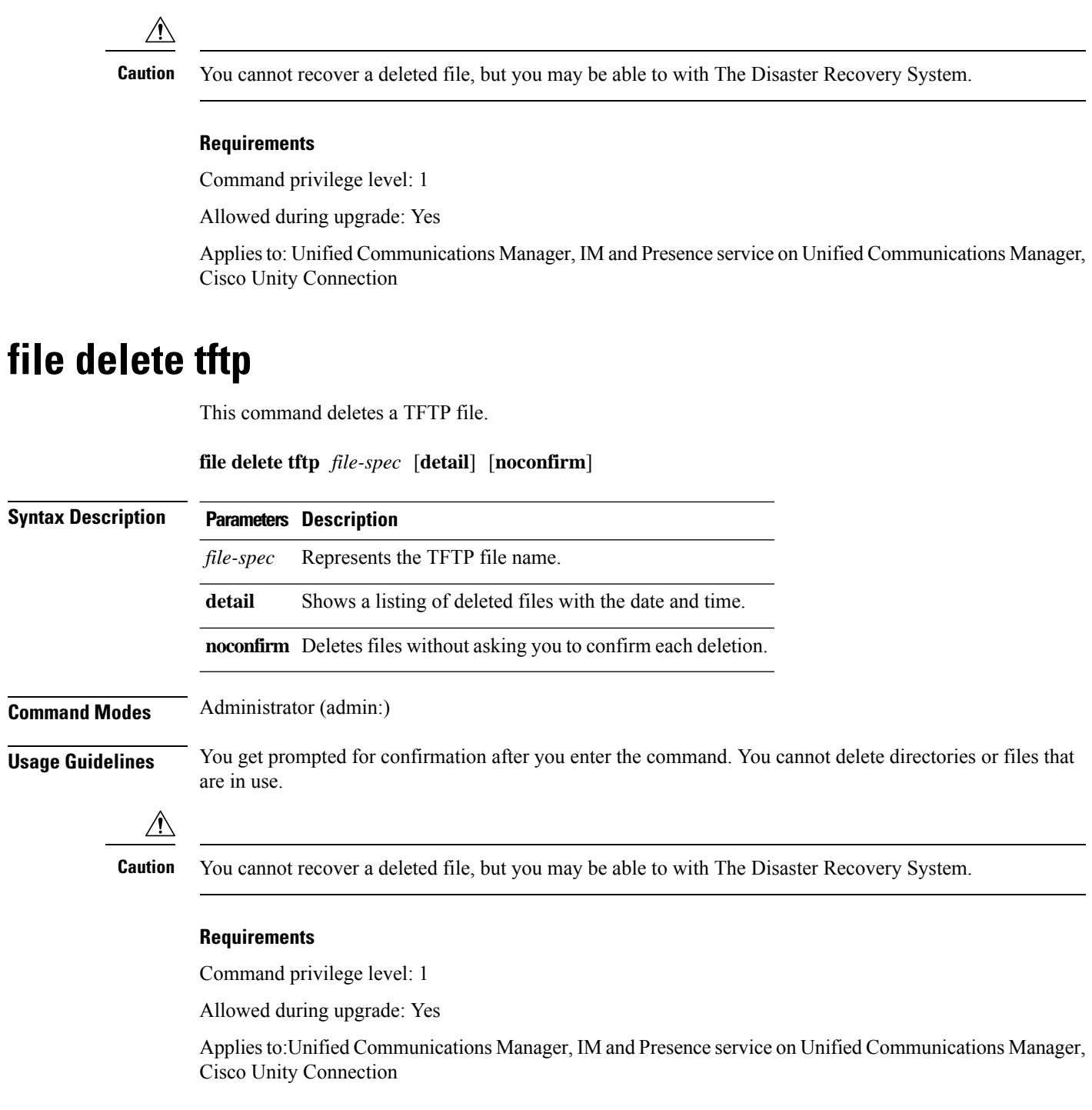

## **file delete dir tftp**

This command deletes the TFTP directory.

**file delete dir tftp** *dir-name* [**detail**]

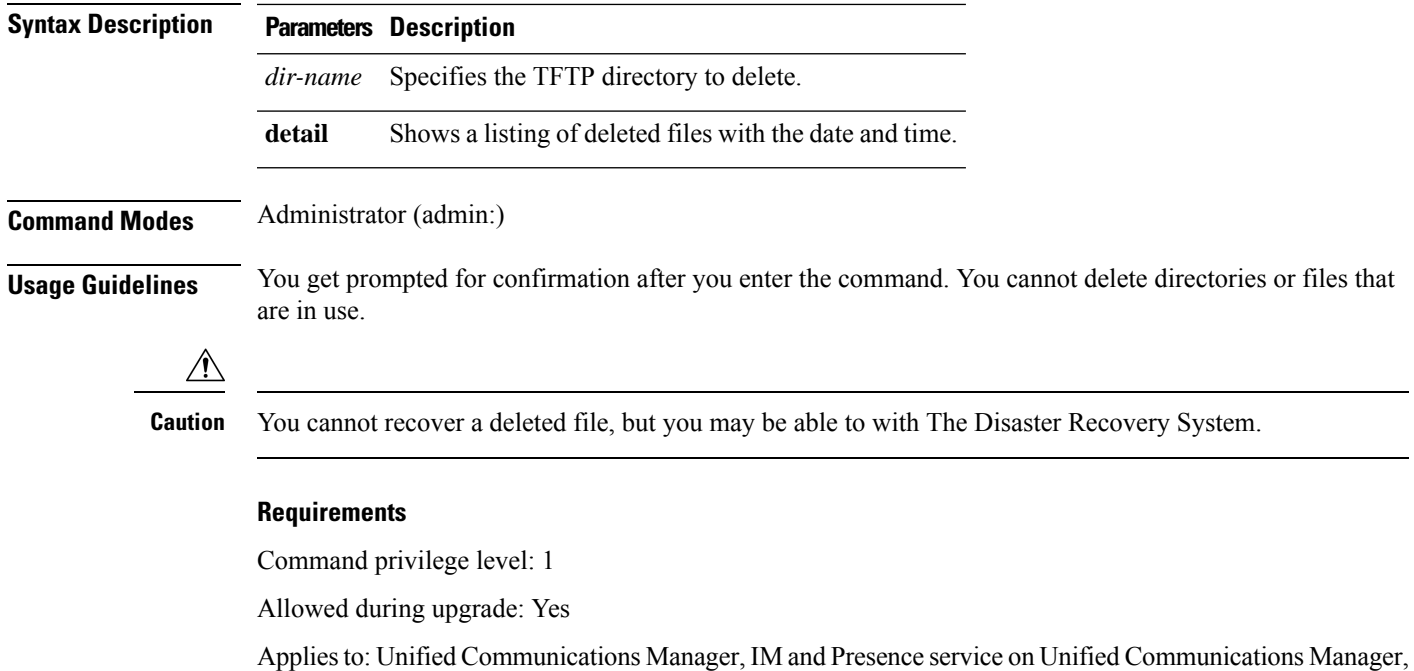

<span id="page-4-0"></span>**file dump**

This command dumps the contents of a log, a page at a time.

**file dump** {**activelog** | **inactivelog** | **install**} *file-spec* [**hex**] [**recent**] [**regexp** *expression*]

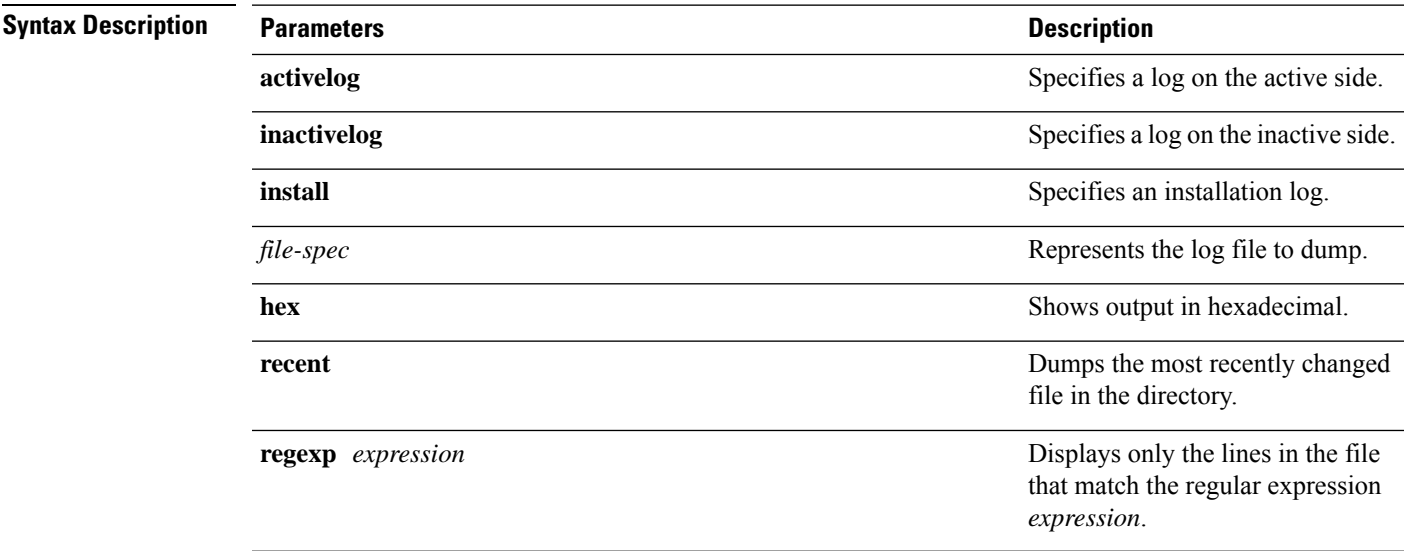

**Command Modes** Administrator (admin:)

Cisco Unity Connection

#### **Requirements**

Command privilege level: 1

Allowed during upgrade: Yes

Applies to: Unified Communications Manager, IM and Presence service on Unified Communications Manager, Cisco Unity Connection

#### **Example**

This command dumps contents of file cdrIndex.idx.

admin: file dump activelog cm/cdr/\_cdrIndex.idx

# <span id="page-5-0"></span>**file dump sftpdetails**

This command specifies the list of files that can be dumped in the SFTP context and allows you to choose which file to dump.

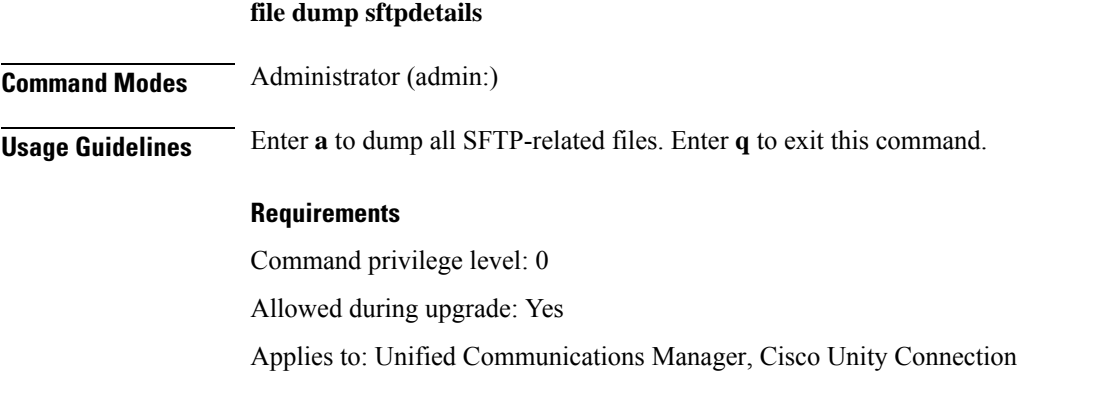

### <span id="page-5-1"></span>**file dump tftp**

This command dumps the contents of a TFTP file to the screen, a page at a time.

**file dump tftp** *file-spec* [**page**] [**detail**] [**hex**]

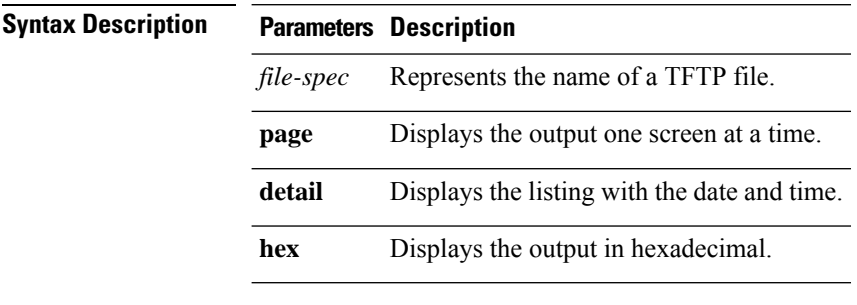

**Command Modes** Administrator (admin:)

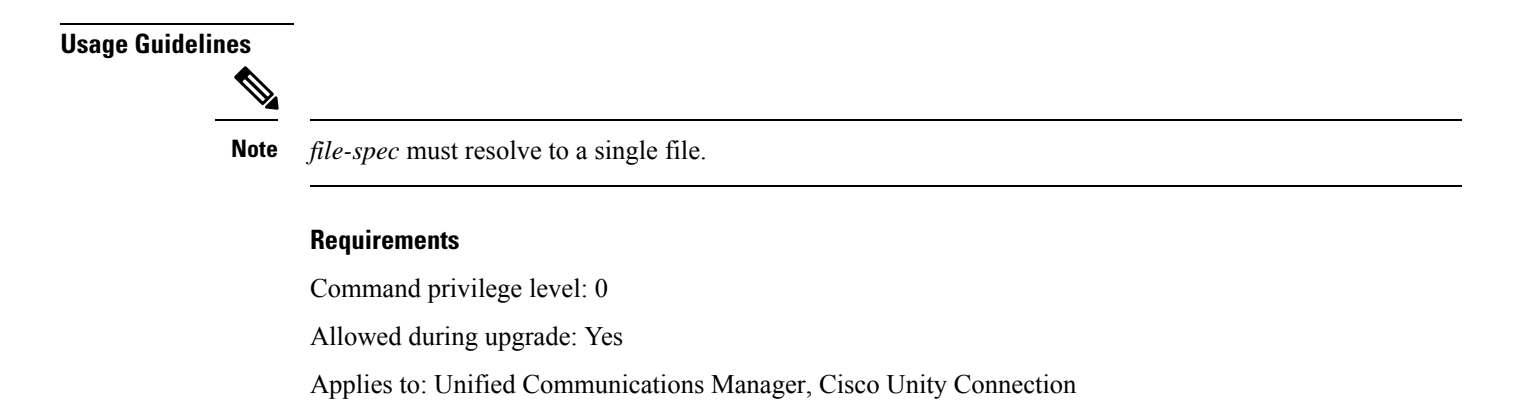

### <span id="page-6-0"></span>**file fragmentation sdi**

This command shows file fragmentation information about SDI log files.

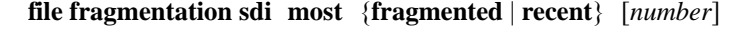

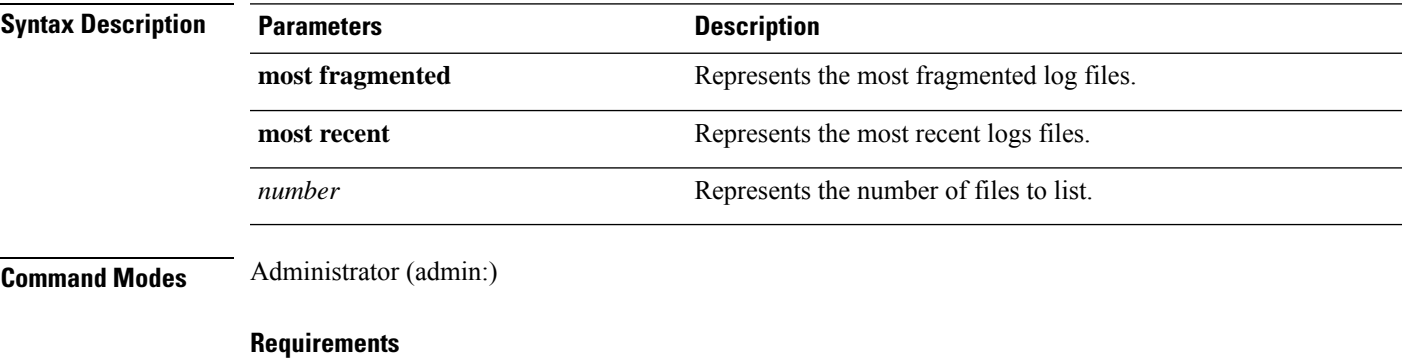

Command privilege level: 1

Allowed during upgrade: Yes

Applies to: Unified Communications Manager, IM and Presence service on Unified Communications Manager, Cisco Unity Connection

### **file fragmentation sdi file**

This command shows file fragmentation information about an SDI log file.

**file fragmentation sdi file** *filename* [**verbose**]

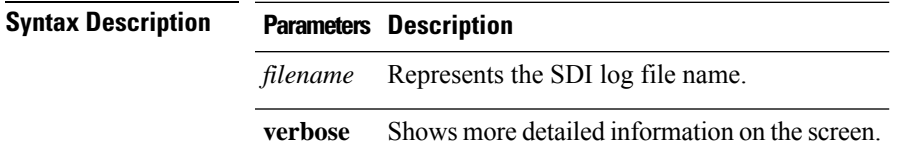

### **Command Modes** Administrator (admin:)

#### **Requirements**

Command privilege level:1

Allowed during upgrade: Yes

Applies to: Unified Communications Manager, IM and Presence service on Unified Communications Manager, Cisco Unity Connection

### **file fragmentation sdi all**

This command shows file fragmentation information about all SDI log files in the directory.

**file fragmentation sdi all** *filename*

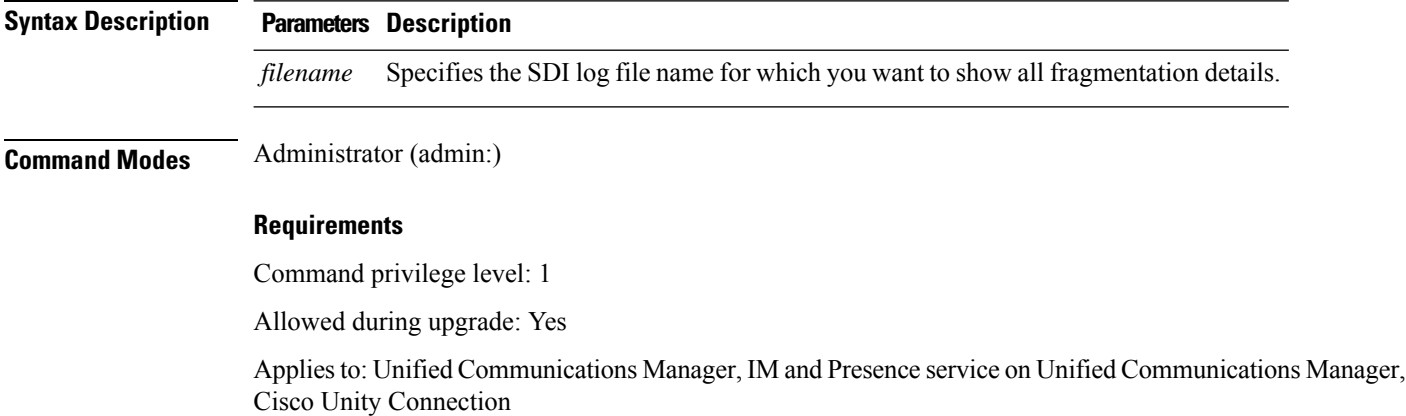

## <span id="page-7-0"></span>**file fragmentation sdl**

This command shows file fragmentation information about the most fragmented SDL log files.

#### **file fragmentation sdl most** {**fragmented** | **recent**} [*number*]

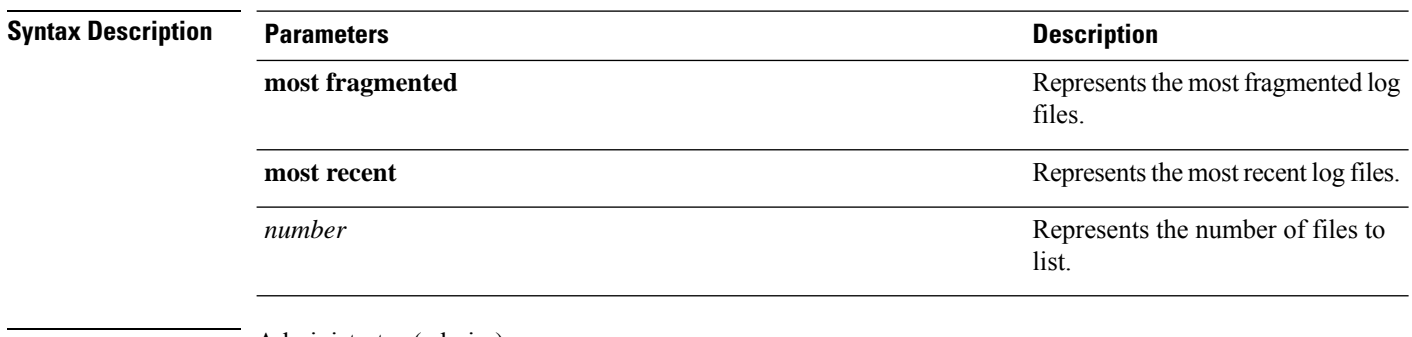

### **Command Modes** Administrator (admin:)

Ш

#### **Requirements**

Command privilege level: 1

Allowed during upgrade: Yes

Applies to: Unified Communications Manager, IM and Presence service on Unified Communications Manager, Cisco Unity Connection.

### **file fragmentation sdl file**

This command displays file fragmentation information about an SDL log file.

**file fragmentation sdl file** *filename* [**verbose**]

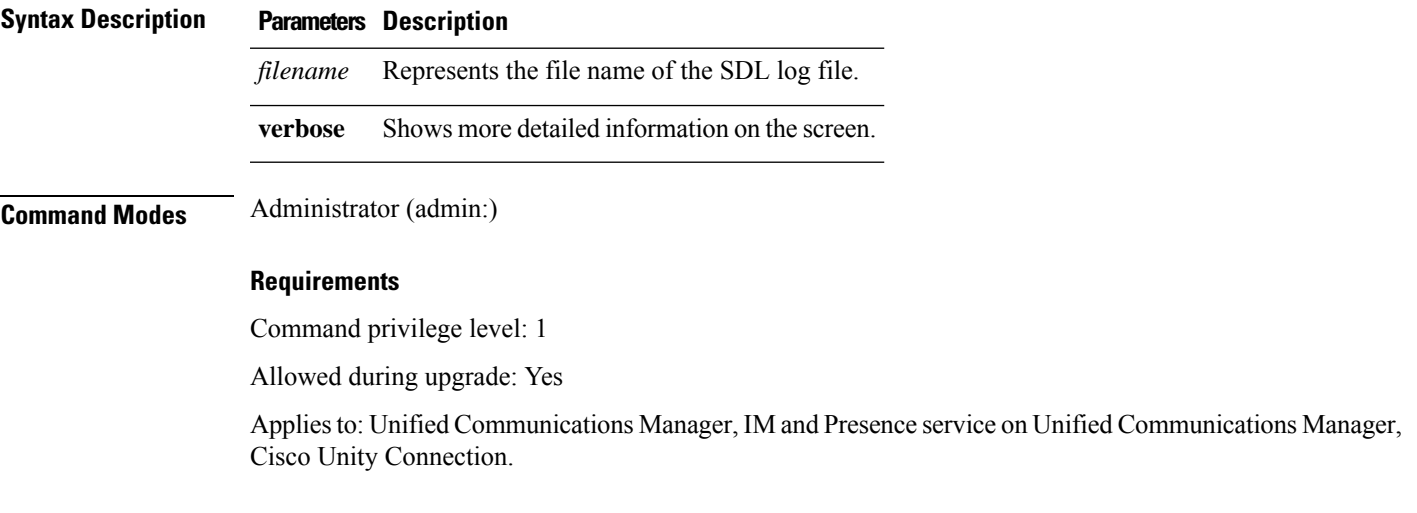

### **file fragmentation sdl all**

This command shows file fragmentation information about all SDL log files in the directory.

**file fragmentation sdl all** *filename* **Syntax Description Parameters Description** *filename* Represents the file name for which you want to show all fragmentation details. **Command Modes** Administrator (admin:) **Requirements** Command privilege level: 1 Allowed during upgrade: Yes Applies to: Unified Communications Manager, IM and Presence service on Unified Communications Manager, Cisco Unity Connection.

# <span id="page-9-0"></span>**file get**

This command sends a log to another system by using SFTP.

**file get** {**activelog** |**inactivelog** |**install**} *file-spec* [{*reltimeabstime*}] [**match** *regex*] **[recurs] [compress]**

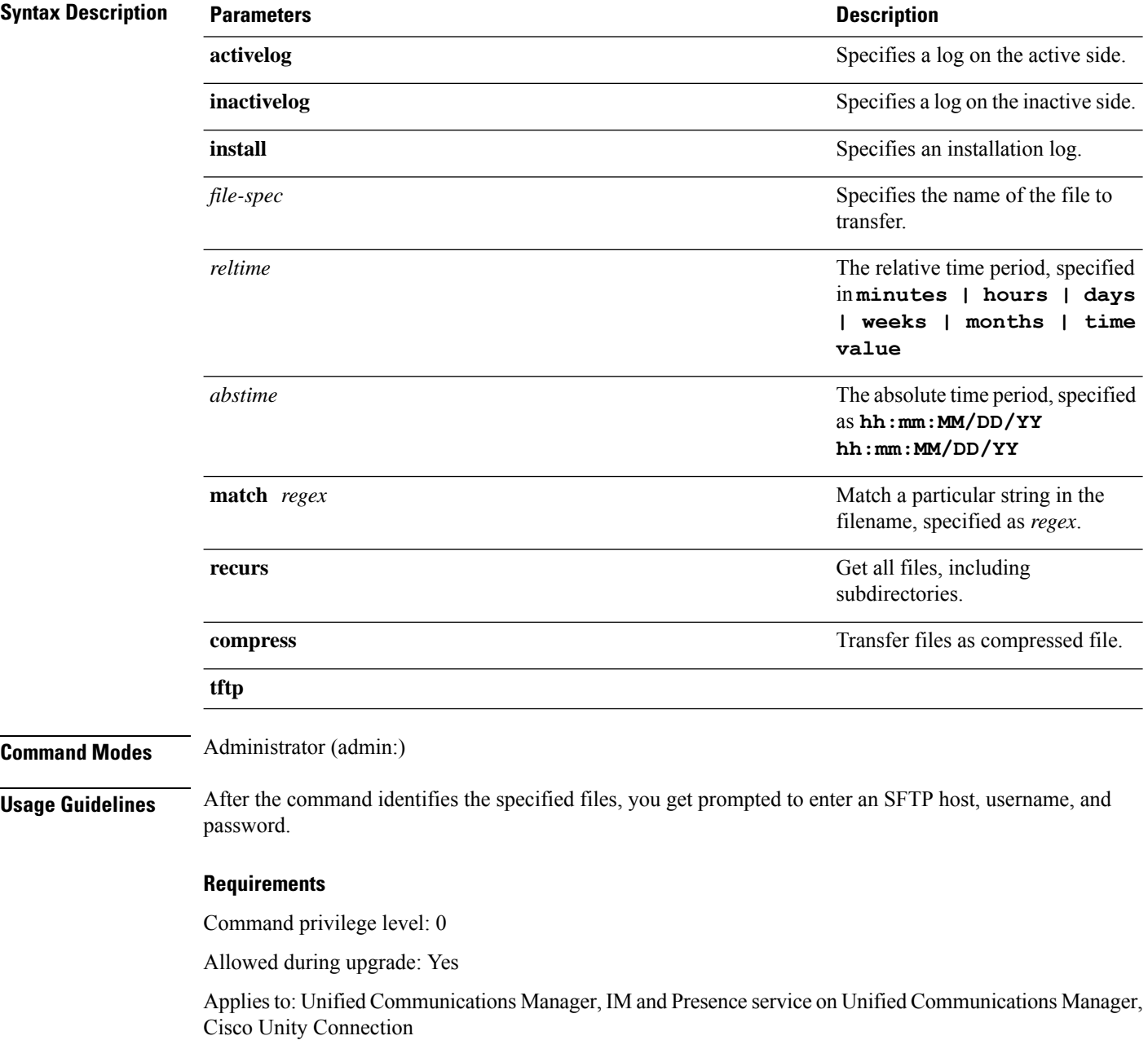

#### **Example**

This example gets all files in the activelog operating system directory that match the string "plat." admin: file get activelog platform match plat

This example gets all operating system log files for a particular time period.

admin: file get activelog platform/log abstime 18:00:10/20/13 18:00:10/21/13

### **file get salog**

This command sends the partBsalog or salog directory to another system by using SFTP.

**file get** {**partBsalog** | **salog**} *file-spec* [{*reltimeabstime*}] [**match** *regex*] **[recurs] [compress]**

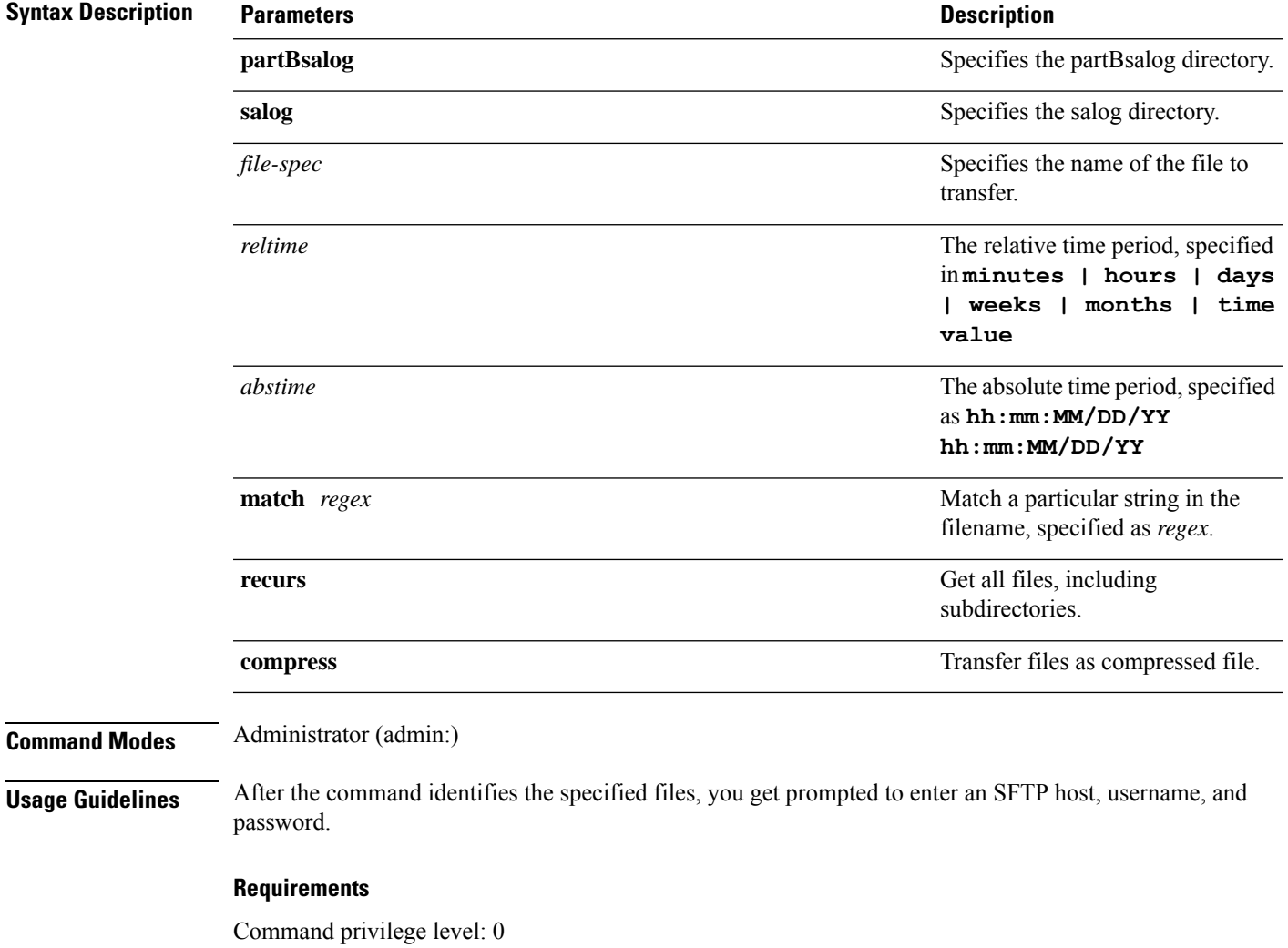

Allowed during upgrade: Yes

Applies to: Unified Communications Manager, Cisco Unity Connection

### <span id="page-11-0"></span>**file get tftp**

This command sends a TFTP file to another system by using SFTP.

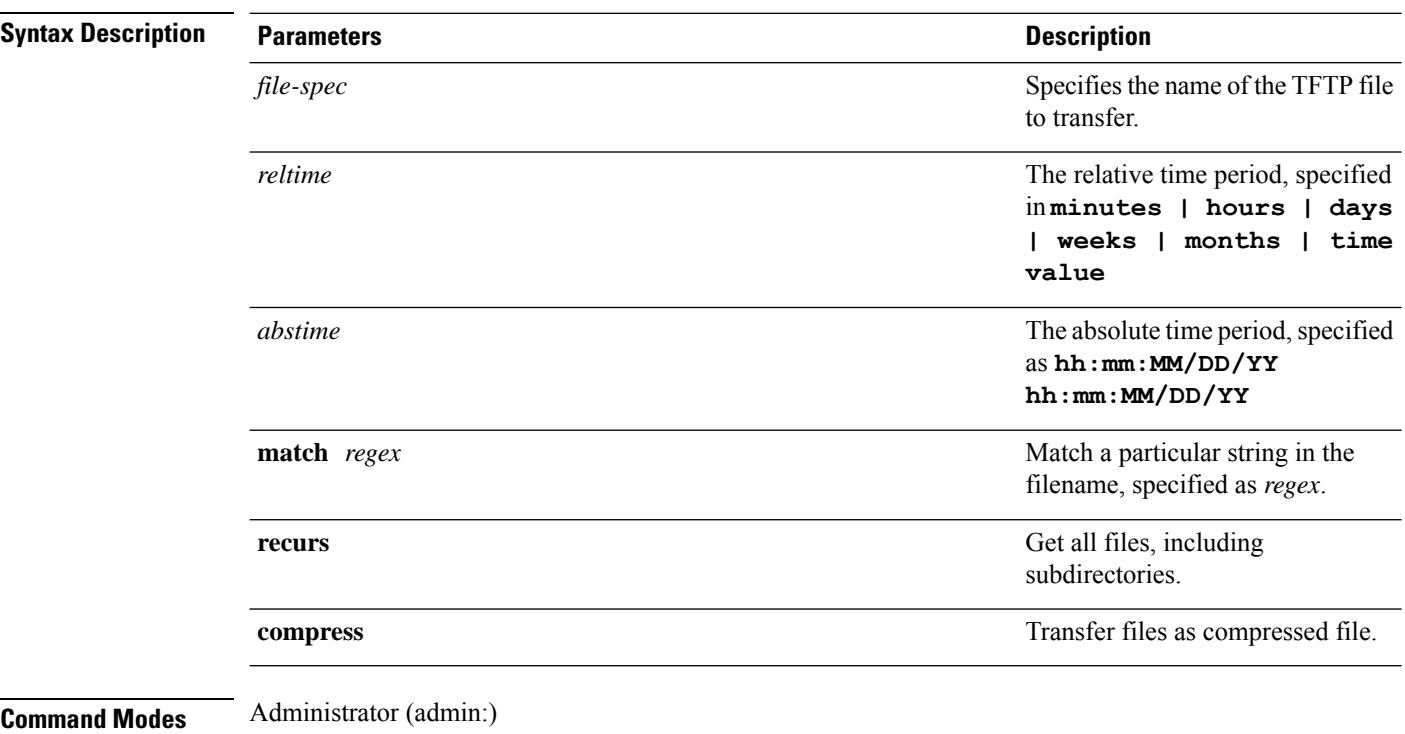

**file get tftp** *file-spec* [{*reltimeabstime*}] [**match** *regex*] **[recurs] [compress]**

**Usage Guidelines** After the command identifies the specified files, you get prompted to enter an SFTP host, username, and password.

#### **Requirements**

Command privilege level: 0

Allowed during upgrade: Yes

Applies to: Unified Communications Manager, Cisco Unity Connection

# <span id="page-11-1"></span>**file list**

This command lists the log files in an available log directory.

**file list** {**activelog** | **inactivelog** | **install**} *file-spec* [{**page** | **detail** | **reverse**}] [{**date** | **size**}]

 $\mathbf I$ 

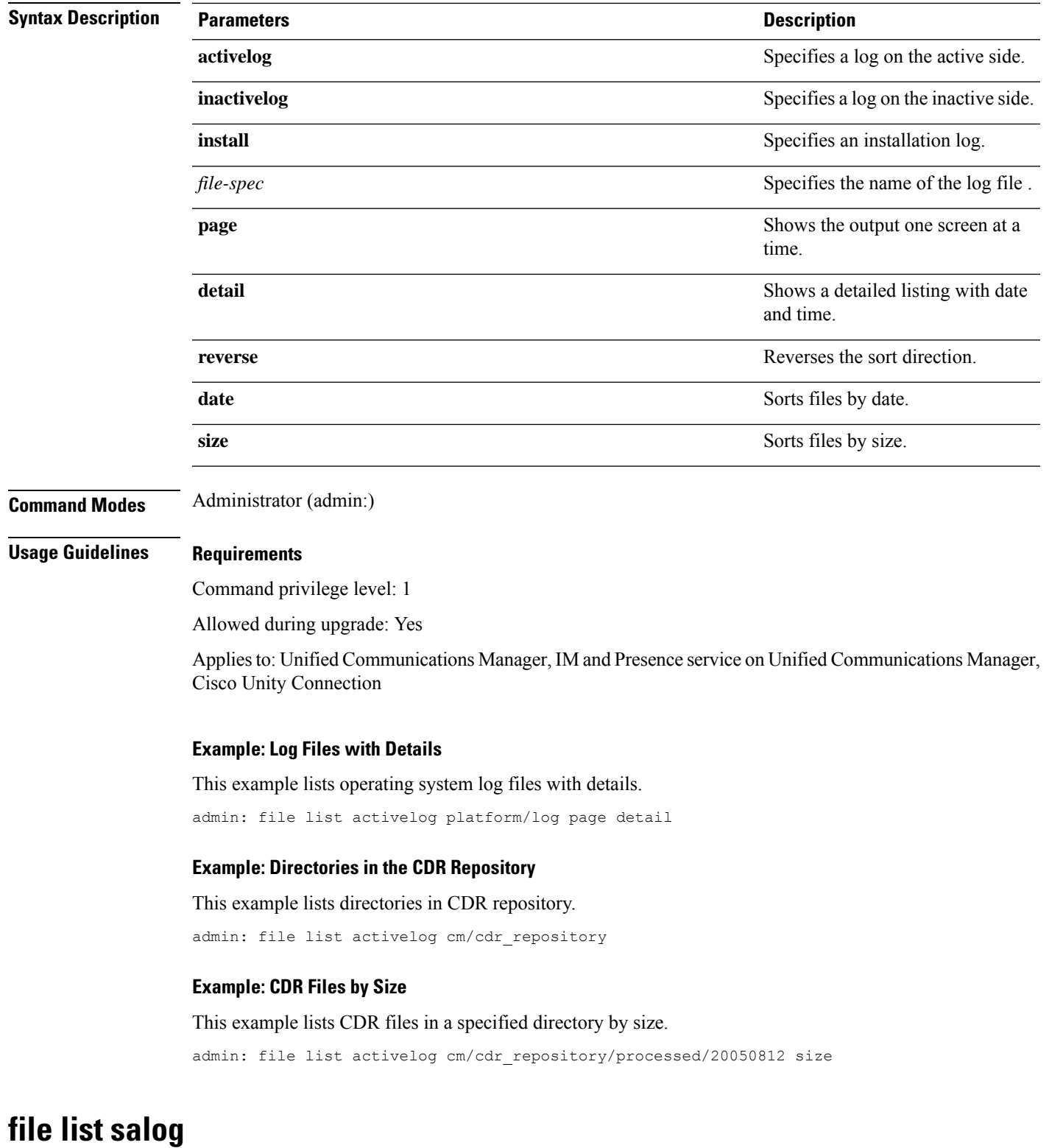

This command lists the partBsalog or salog directory.

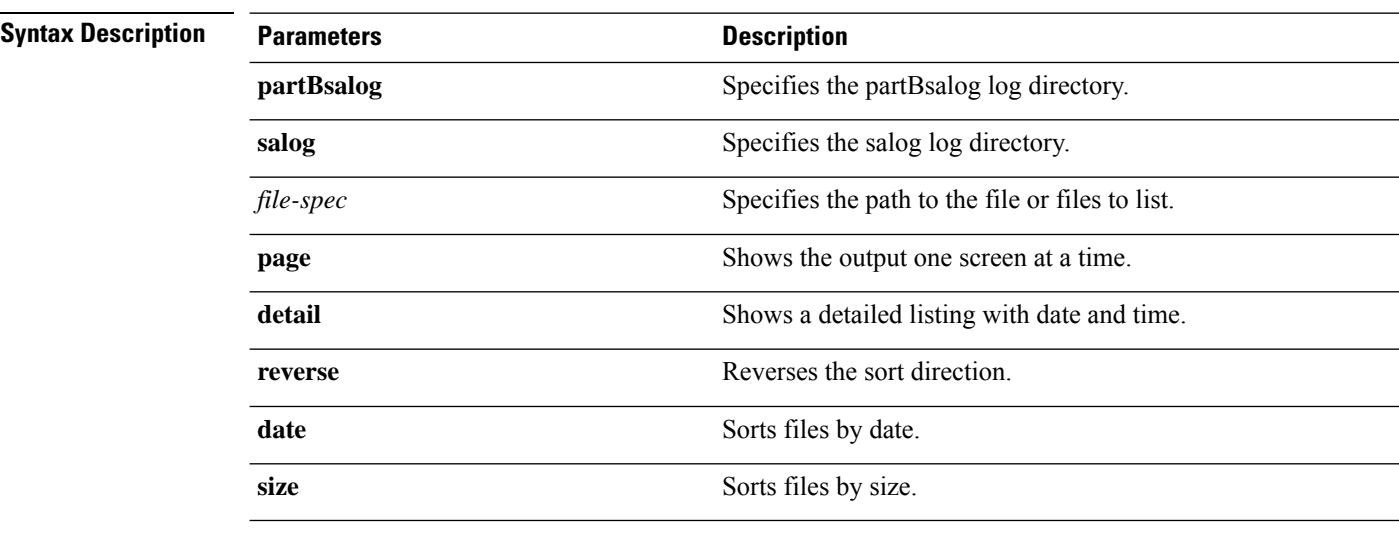

**file list** {**partBsalog** | **salog**} *file-spec* [{**page** | **detail** | **reverse**}] [{**date** | **size**}]

**Command Modes** Administrator (admin:)

#### **Requirements**

Command privilege level: 1 Allowed during upgrade: Yes Applies to:Unified Communications Manager, Cisco Unity Connection

# <span id="page-13-0"></span>**file list tftp**

This command lists TFTP files.

**file list tftp** *file-spec* [{**page** | **detail** | **reverse**}] [{**date** | **size**}]

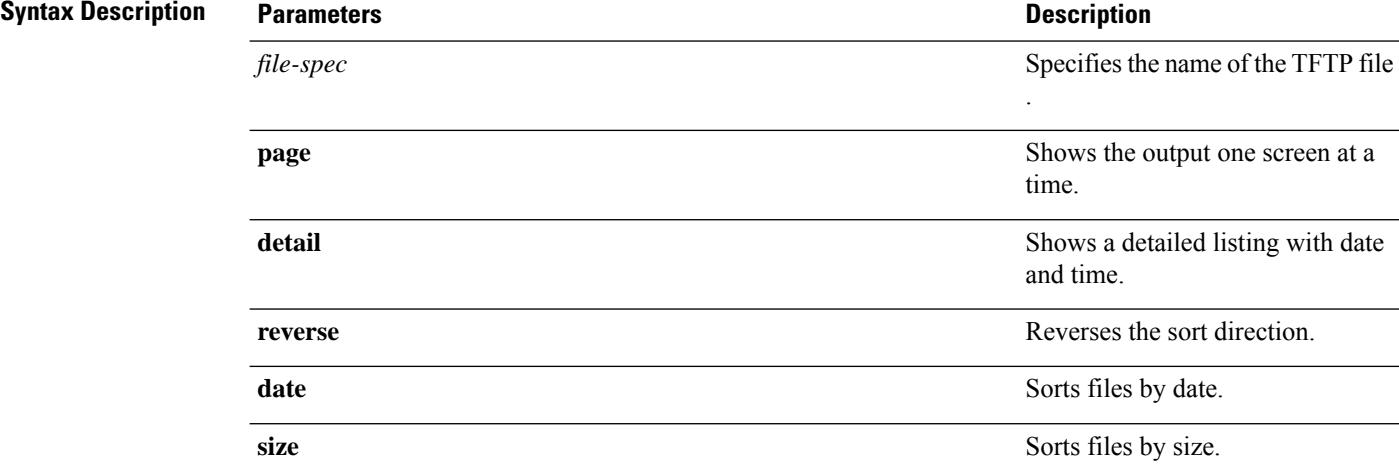

 $\mathbf{l}$ 

<span id="page-14-0"></span>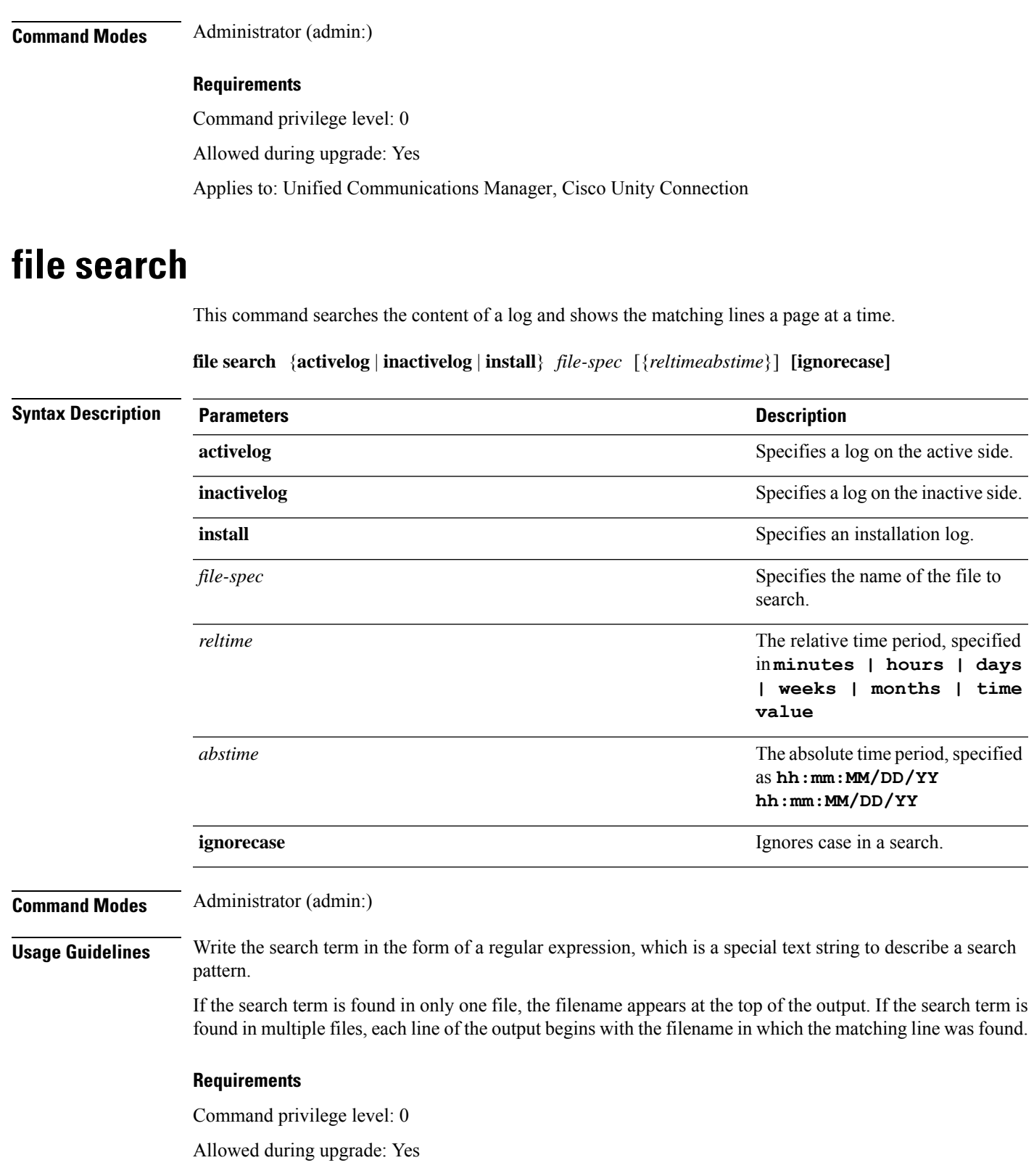

## <span id="page-15-0"></span>**file search tftp**

This command searches the content of a TFTP file and shows the matching lines a page at a time.

**file search tftp** *file-spec* [{*reltimeabstime*}] **[ignorecase]**

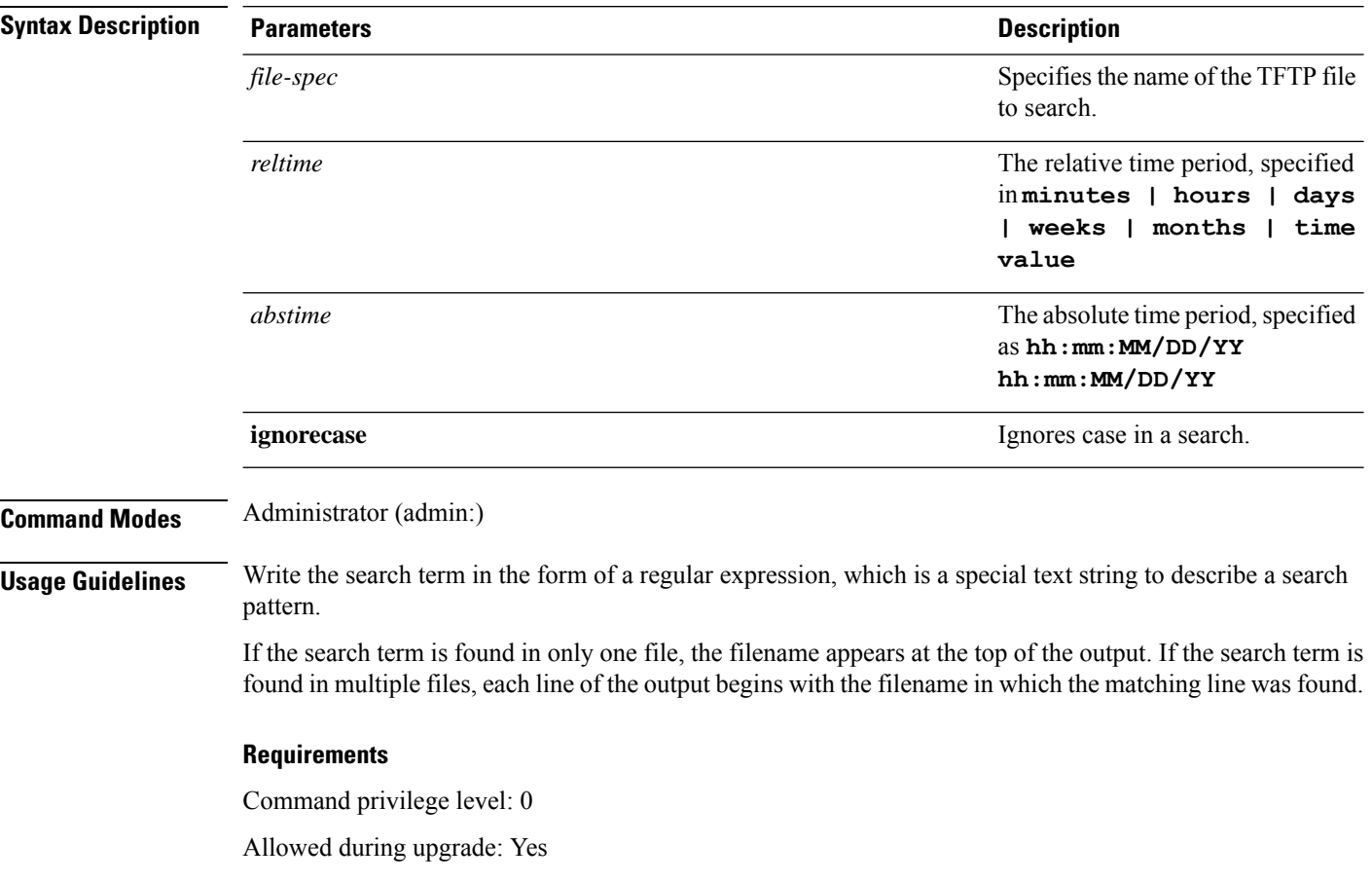

# <span id="page-15-1"></span>**file tail activelog**

This command tails (prints the last few lines) of a log file.

**file tail** {**activelog** | **inactivelog** | **install**} *filespec* [**hex**] [*lines*] [**regexp** *expression*]

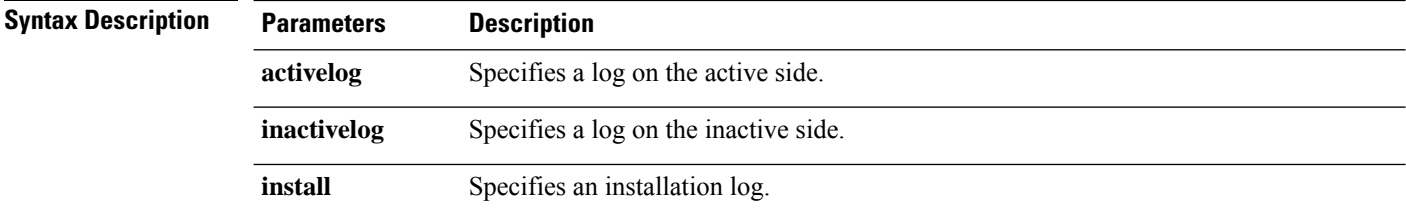

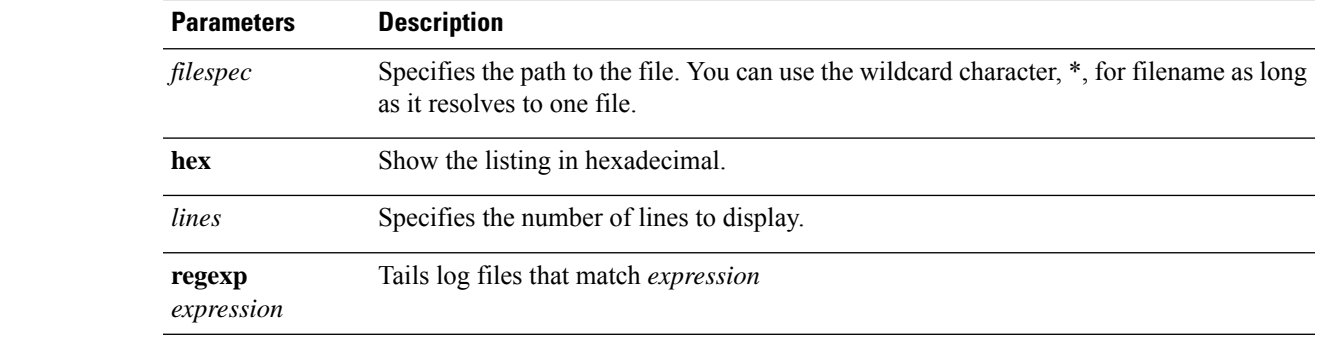

### **Command Modes** Administrator (admin:)

#### **Requirements**

Command privilege level: 1

Allowed during upgrade: Yes

Applies to: Unified Communications Manager, IM and Presence service on Unified Communications Manager, Cisco Unity Connection

#### **Example**

This example tails the operating system CLI log file.

admin: file tail activelog platform/log/cli00001.log

# <span id="page-16-0"></span>**file tail tftp**

This command tails (prints the last few lines) of a TFTP file.

**file tail tftp** *filespec* [**detail**] [**hex**] [*lines*]

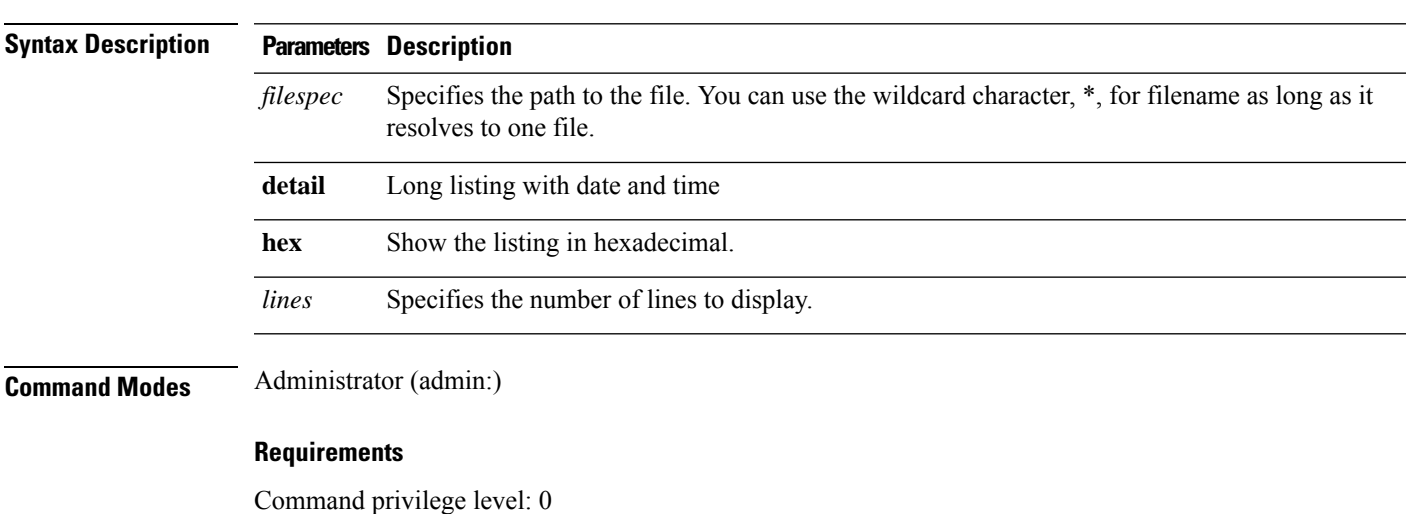

**File Commands**

Allowed during upgrade: Yes Applies to: Unified Communications Manager, Cisco Unity Connection

# <span id="page-17-0"></span>**file view**

This command shows the contents of log files.

**file view {activelog/inactivelog/install}**} **file-spec**

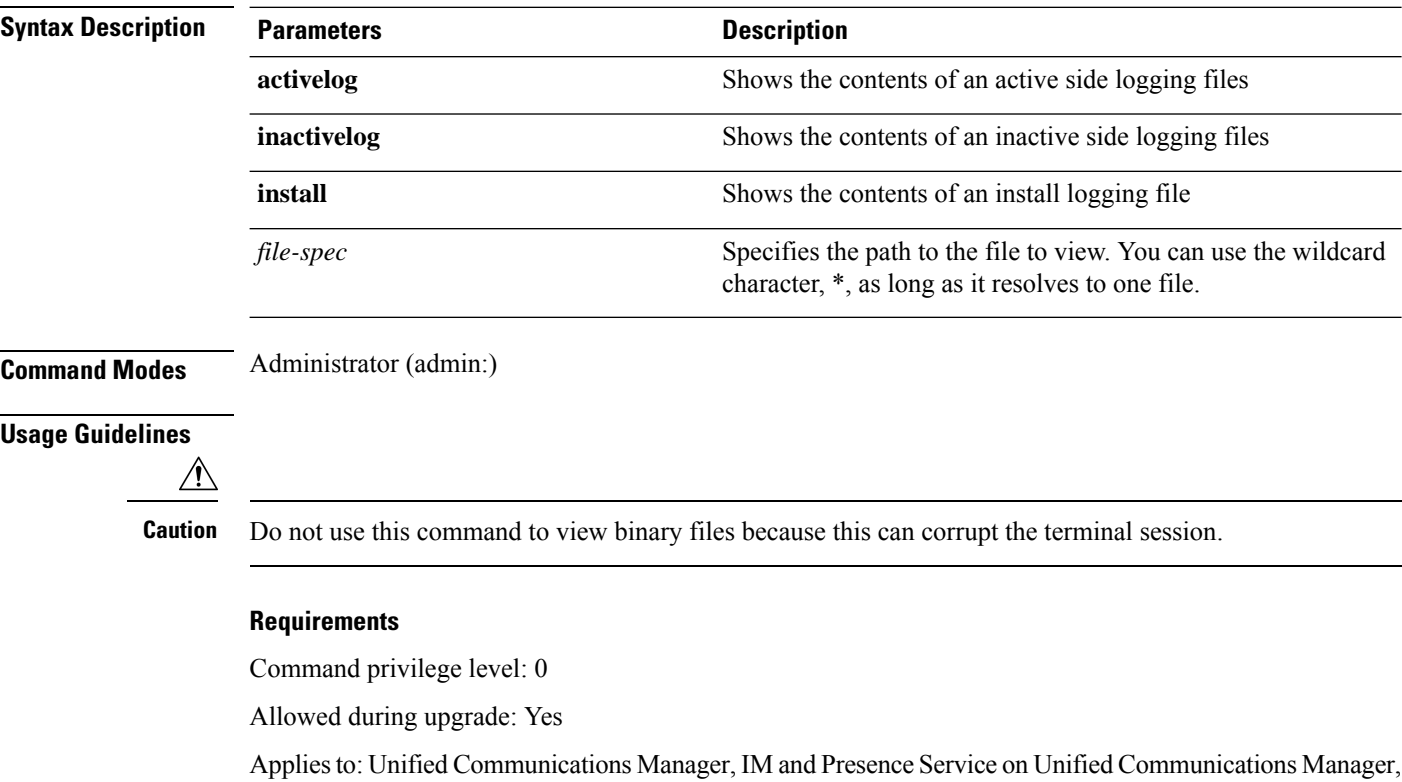

**Example**

Cisco Unity Connection

This example shows a particular CDR log on the active side.

admin: file view activelog /cm/cdr\_repository/processed/20058012/{filename}

### **file view activelog**

This command shows the contents of log files.

**file view activelog file-spec**

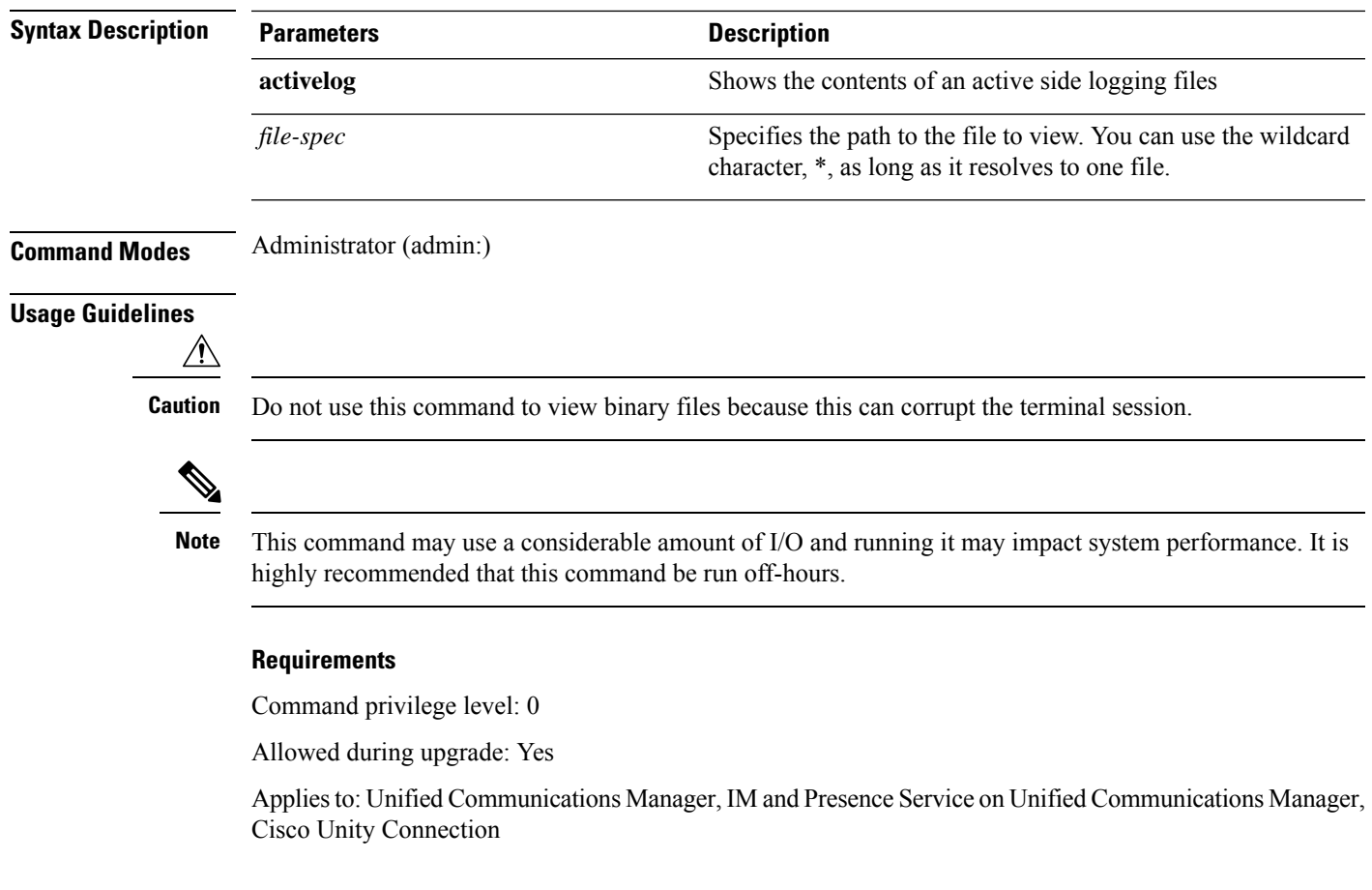

### **Example**

This example shows a particular log on the active side.

admin:file view activelog cm/trace/ccm/sdl/{filename}

### **file view inactivelog**

This command displays the contents of a log on the inactive side.

**file view inactivelog** {**file-spec**}

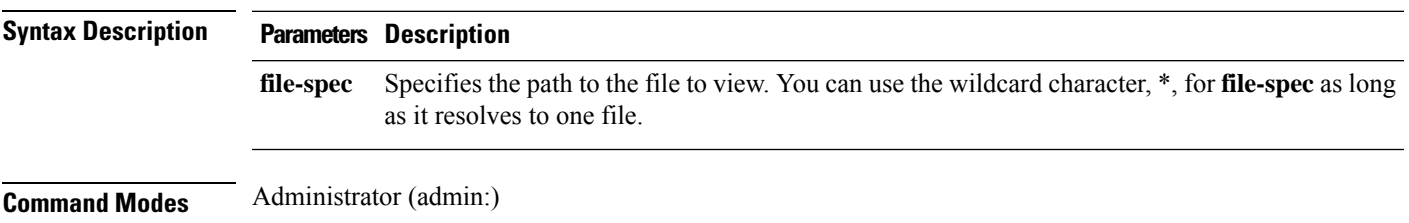

#### **Usage Guidelines**

 $\sqrt{N}$ 

**Caution** Do not use this command to view binary files because this can corrupt the terminal session.

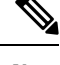

This command may use a considerable amount of I/O and running it may impact system performance. It is highly recommended that this command be run off-hours. **Note**

#### **Requirements**

Command privilege level: 0

Allowed during upgrade: Yes

Applies to: Unified CM, Unified CM with IM and Presence, Cisco Unity Connection

#### **Example**

This example shows a particular log on the inactive side.

admin:file view inactivelog cm/trace/ccm/sdl/{filename}

### **file view system-management-log**

This command shows the contents of the Integrated Management Logs (IML).

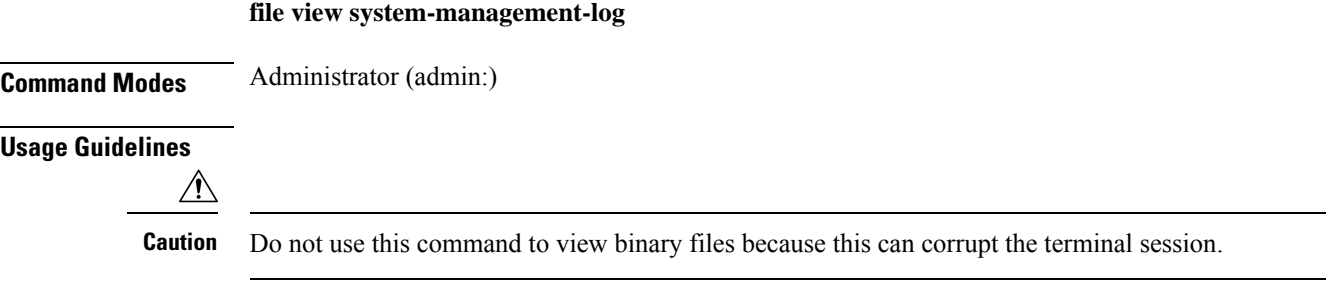

#### **Requirements**

Command privilege level: 0

Allowed during upgrade: Yes

Applies to: Unified Communications Manager, Cisco Unity Connection

### <span id="page-19-0"></span>**file view tftp**

This command displays the contents of the installation log.

**file view tftp** *file-spec*

 $\mathbf l$ 

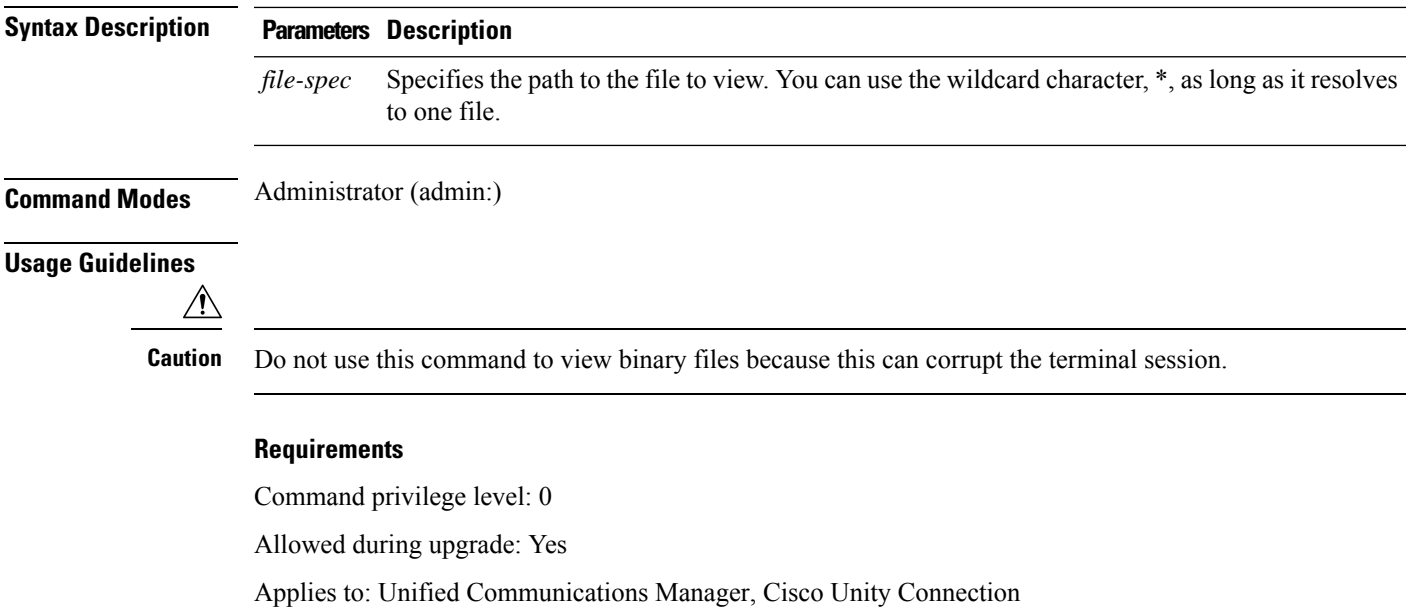

٠

 $\mathbf{l}$